# MatchMaker™ NextGEN

version 1.2

# equations

This document describes a very useful feature of MatchMaker NextGEN™—the ability to use equations to define complex point assignments in Rule Sets.

Bringing quiz equipment into the 21st century.

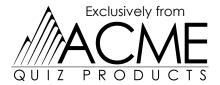

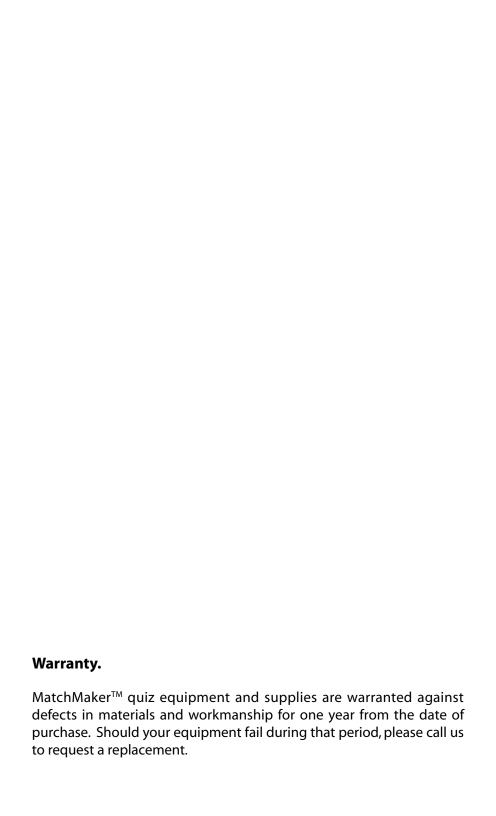

# **MATCHMAKER NEXTGEN: EQUATIONS**

The MatchMaker line of quiz equipment is the most versatile available today and when coupled with our NextGEN™ software, you have a powerful combination that will add new life to your quiz matches.

Our NextGEN<sup>™</sup> software comes preconfigured with rules for all the major denominations, but what if your rules are a bit unusual? For instance, suppose you have a top-10 competition and want to make the point value of questions dependent upon the number of quizzers remaining in the match? Or maybe foul deductions occur only on even fouls.

This is where equations are valuable. Anywhere that a point value can be assessed, you can use a fixed number or an equation to define its value.

The following sections discuss the use of operators, functions, and variables to define these expressions.

# **OPERATORS**

Most equations require some sort of operator: arithmetic, logical or comparision. This section defines these operators and their evaluation precedence.

## **Arithmetic Operators**

Arithmetic operators perform basic arithmetic tasks and are listed below:

| + | addition       |
|---|----------------|
| - | subtraction    |
| * | multiplication |
| / | division       |

#### **EXAMPLES OF USE:**

```
m_EligibleQuizzers / 10
m_ScheduleQuestions - m_CurrentQuestionNumber
20 + Min(2, m TotalTeams)
```

### **Comparison Operators**

Often it is useful to compare two numbers and then make a decision based on the result of that comparision. These operators work in conjunction with the IF-THEN-ELSE statement defined below:

| <  | less than                |
|----|--------------------------|
| >  | greater than             |
| =  | equal to                 |
| <= | less than or equal to    |
| >= | greater than or equal to |
| != | not equal to             |

#### **EXAMPLES OF USE:**

```
if (m_CurrentQuestion > 17, 20, 10)
if (t_Errors >= 5, -10, 0)
if ( DivBy(t Fouls, 2), -10, 0)
```

## **Logical Operators**

Logical operators allow you to combine two (or more) comparisons into one logical expressions.

| & & | logical AND |
|-----|-------------|
|     | logical OR  |

#### **EXAMPLE OF USE:**

```
if ((t_Fouls > 3) \mid | (t_Errors >= 5), 20, 10)
```

## **Operator Precedence**

In any mathematical expression that includes operators, operator precedence is important. For instance, how do you evaluate 2+3\*5. The answer can be either 25 or 30, depending on operator precedence. You add first, then multiply, or multiply first, then add. The following table gives the order that operations are performed. When operators share

the same precedence level, the one that occurs first (left to right) will evaluate first.

| 1 | ( )            |
|---|----------------|
| 2 | * /            |
| 3 | + -            |
| 4 | < > = <= >= != |
| 5 | &&             |

When in doubt, enclose your expressions in parentheses, since these have the highest precedence level and anything inside parentheses will be evaluated first before other operations.

## **FUNCTIONS**

Functions take from one or two expressions and return a value. Following is a table of supported functions:

| Max(a,b)   | returns the greater of two numbers             |
|------------|------------------------------------------------|
| Min(a,b)   | returns the lesser of two numbers              |
| DivBy(a,b) | true if a is evenly divisible by b; else false |
| Floor(a)   | rounds a number down (the floor)               |
| Ceiling(a) | rounds a number up (the ceiling)               |

#### **EXAMPLES OF USE:**

```
Max(m_CurrentQuestion, 17)
DivBy(t_Fouls, 2)
```

## **MACROS**

Macros take from two to four expressions and provide some additional functionality to the software. Following is a table of supported macros:

| Buttons2(a,b)     | prompts for point value of response (e.g. two buttons "10" and "20")               |
|-------------------|------------------------------------------------------------------------------------|
| Buttons3(a,b,c)   | prompts for point value of response (e.g. three buttons "10", "20", and "30")      |
| Buttons4(a,b,c,d) | prompts for point value of response (e.g. four buttons "10", "20", "30", and "40") |

#### **EXAMPLES OF USE:**

Buttons2 (10,20)

Buttons3 (20, 30, 40)

If Buttons2 is used as a function definition for points correct for a question, then instead of prompting the user for whether the quizzer was correct or incorrect, he will see buttons of "10" and "20" and "incorrect" (in the above Buttons2(10,20) example). You can also replace the "incorrect" button with values using the Buttons macros. This allows deducting a variable point value depending on the question type.

## **VARIABLES**

#### **Match Variables**

Match variables are match-wide. That is, they either indicate match state or a sum across teams or competing quizzers. Available match variables are listed below:

| m_TotalTeams            | Total teams in match           |
|-------------------------|--------------------------------|
| m_InitialQuizzers       | Initial quizzers in match      |
| m_EligibleQuizzers      | Quizzers eligible for question |
| m_EliminatedQuizzers    | Quizzers eliminated from match |
| m_CurrentQuestionNumber | Curent question number         |

| m_ScheduledQuestions         | Total questions to be asked in match   |
|------------------------------|----------------------------------------|
| m_QuestionsRemaining         | Questions remaining in match           |
| m_QuestionsAttempted         | Total questions attempted by all teams |
| m_QuestionsAnsweredCorrectly | Total answered correctly by all teams  |
| m_Errors                     | Total errors by all teams              |
| m_Fouls                      | Total fouls by all teams               |

#### **Team Variables**

Team variables are team-wide. That is, they indicate something about the currently selected team. Available team variables are listed below:

| t_Score                       | Total team score                     |
|-------------------------------|--------------------------------------|
| t_QuestionsAnsweredCorrectly  | Questions answered correctly by team |
| t_QuizzersWithCorrectResponse | Total quizzers answering correctly   |
| t_Errors                      | Errors for team                      |
| t_QuizzersWithError           | Quizzers with an error on team       |
| t_AttemptedQuestions          | Questions attempted by team          |
| t_QuizzersAttemptingQuestion  | Quizzers attempting a question       |
| t_Fouls                       | Fouls for team                       |
| t_QuizzersWithFoul            | Quizzers with a foul                 |
| t_QuizzersQuizzedOut          | Total quizzers who have quizzed out  |
| t_QuizzersErroredOut          | Total quizzers who have errored out  |
| t_QuizzersFouledOut           | Total quizzers who have fouled out   |
| t_AppealsDenied               | Total number of denied appeals       |

## **Quizzer Variables**

The last set of variables are quizzer-related. They tell us things of interest about the current quizzer. Available quizzer variables are listed below:

| q_Score                      | Current score of quizzer                 |
|------------------------------|------------------------------------------|
| q_QuestionsAnsweredCorrectly | Total questions answered correctly       |
| q_Errors                     | Total errors commited by quizzer         |
| q_QuestionsAttempted         | Total questions attempted                |
| q_QuestionsEligible          | Questions for which quizzer was eligible |
| q_Fouls                      | Total fouls commited by quizzer          |

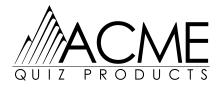

www.acmequiz.com PO Box 80071 · Raleigh, NC 27623 1-800-420-ACME